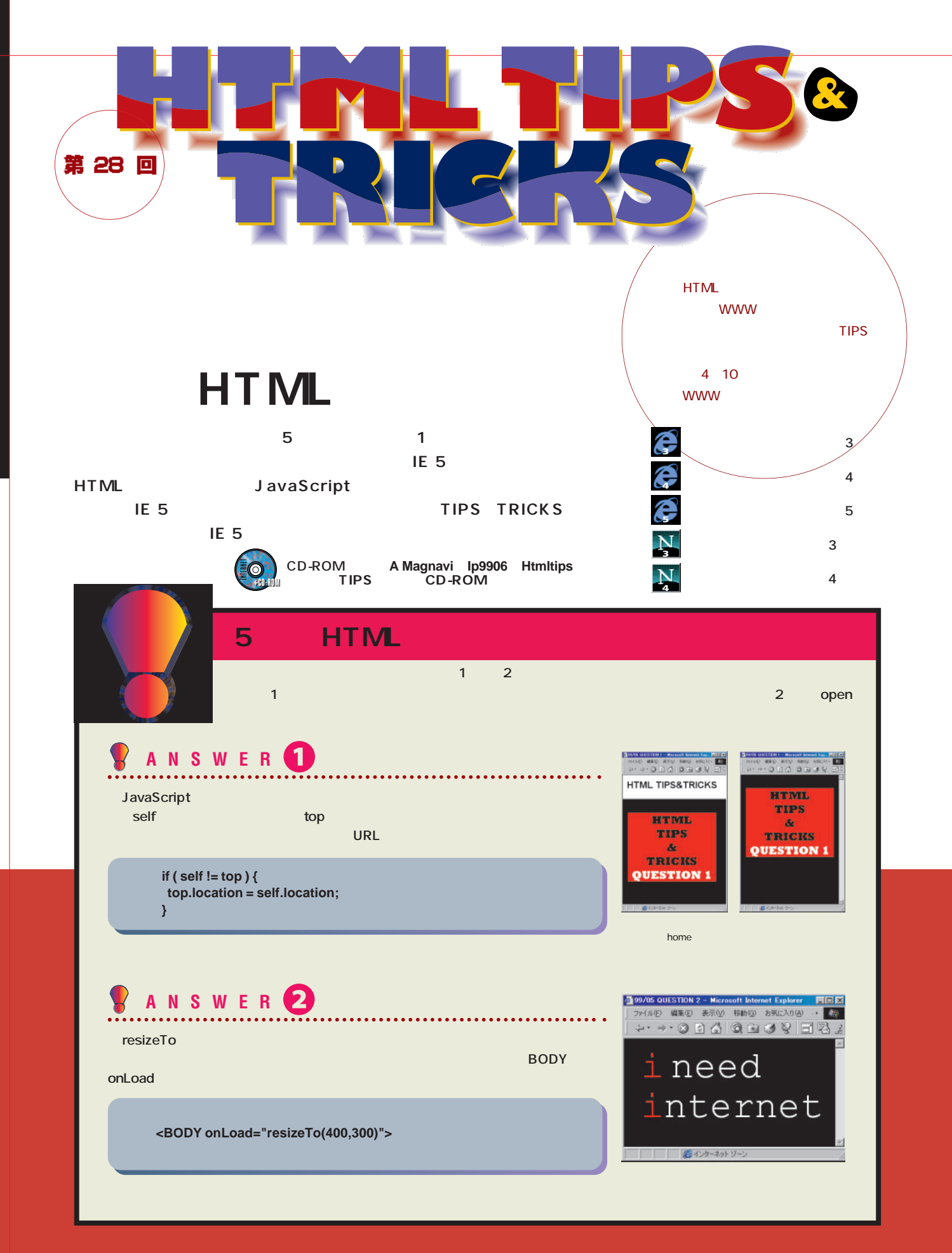

**TIPS &TRICKS**

**A HTML TIPS&TRICKS - Microsoft Internet Explorer** 

 $L = \sqrt{2}$ 

 $\frac{1}{1}$ 

**1**

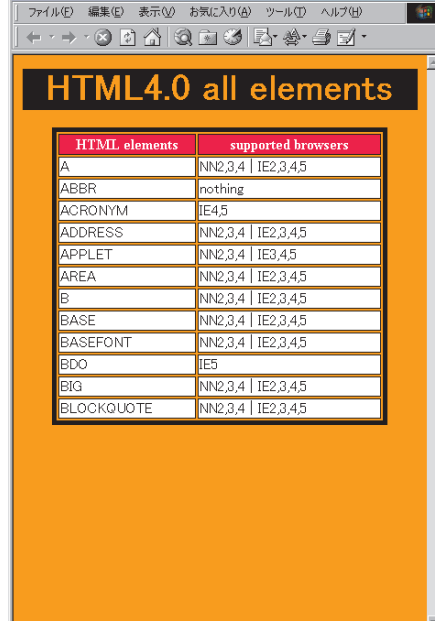

<mark>色</mark>ページ http://internet.impress.co.jp/ |

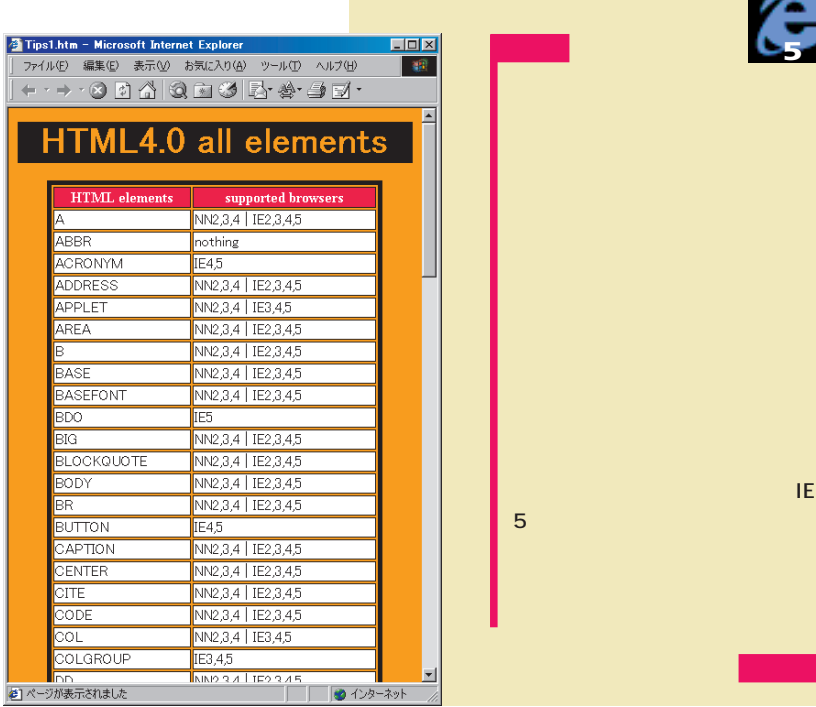

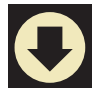

**<TABLE STYLE="teble-layout:fixed"> <COL WIDTH="150"><COL WIDTH="200"> <TR><TH>HTML elements</TH><TH>supported browsers</TH></TR> <TR><TD>A</TD><TD>NN2,3,4 | IE2,3,4,5</TD></TR>**

**</TABLE>**

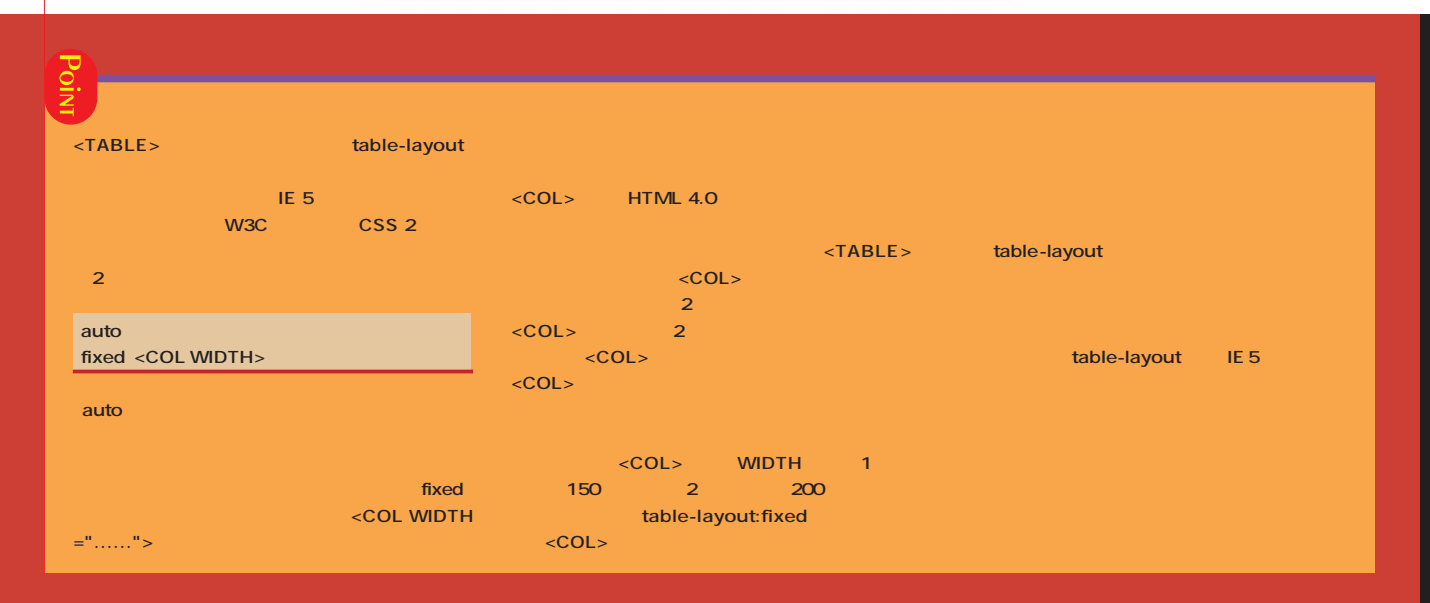

#### インターネットマガジン/株式会社インプレスR&D ©1994-2007 Impress R&D

**5**

**TIPS &TRICKS 2 4 5 2** HTML TIPS&TRICKS - Microsoft Internet Explorer  $\overline{L}$   $\overline{L}$   $\overline{L}$ ファイル(E) 編集(E) 表示(M) お気に入り(A) ツール(I) ヘルプ(H) 图 ←· → · ⊙ 0 4 3 3 3 5 \* ÷ 4 d' **STAFF ROLL 呼ばれている。今回紹介するTIPS HTML TIPS&TRICKS JavaScript HTML** staff **A HTML TIPS&TRICKS - Microsoft Internet Explorer**  $-10x$ むページが表示されました ファイル(E) 編集(E) 表示(V) お気に入り(A) ツール(I) ヘルプ(H) 编 HTML **STAFF ROLL** writer Y.Fujii & S.Kawada & I.Oouchi editor ● ページが表示されました □■● インターネット  $\mathbf O$ **<MARQUEE DIRECTION="UP" LOOP="1" SCROLLAMOUNT="2"> HTML TIPS&TRICKS<BR> staff …… </MARQUEE> "0"** OK **BEHAVIOR="slide" 3** SCROLLAMOUNT LOOP="1" SCROLLDELAY=" **<MARQUEE> TIPS DIRECTION DIRECTION IE 3 left right** IE 4 <MARQUEE> **BEHAVIOR="slide"** <MARQUEE> up down ■ **up down** WIDTH=" % " **DIRECTION** LOOP **HEIGHT="** % " **CD-ROM LOOP="1"** 1 **BEHAVIOR="alternate"** LOOP=

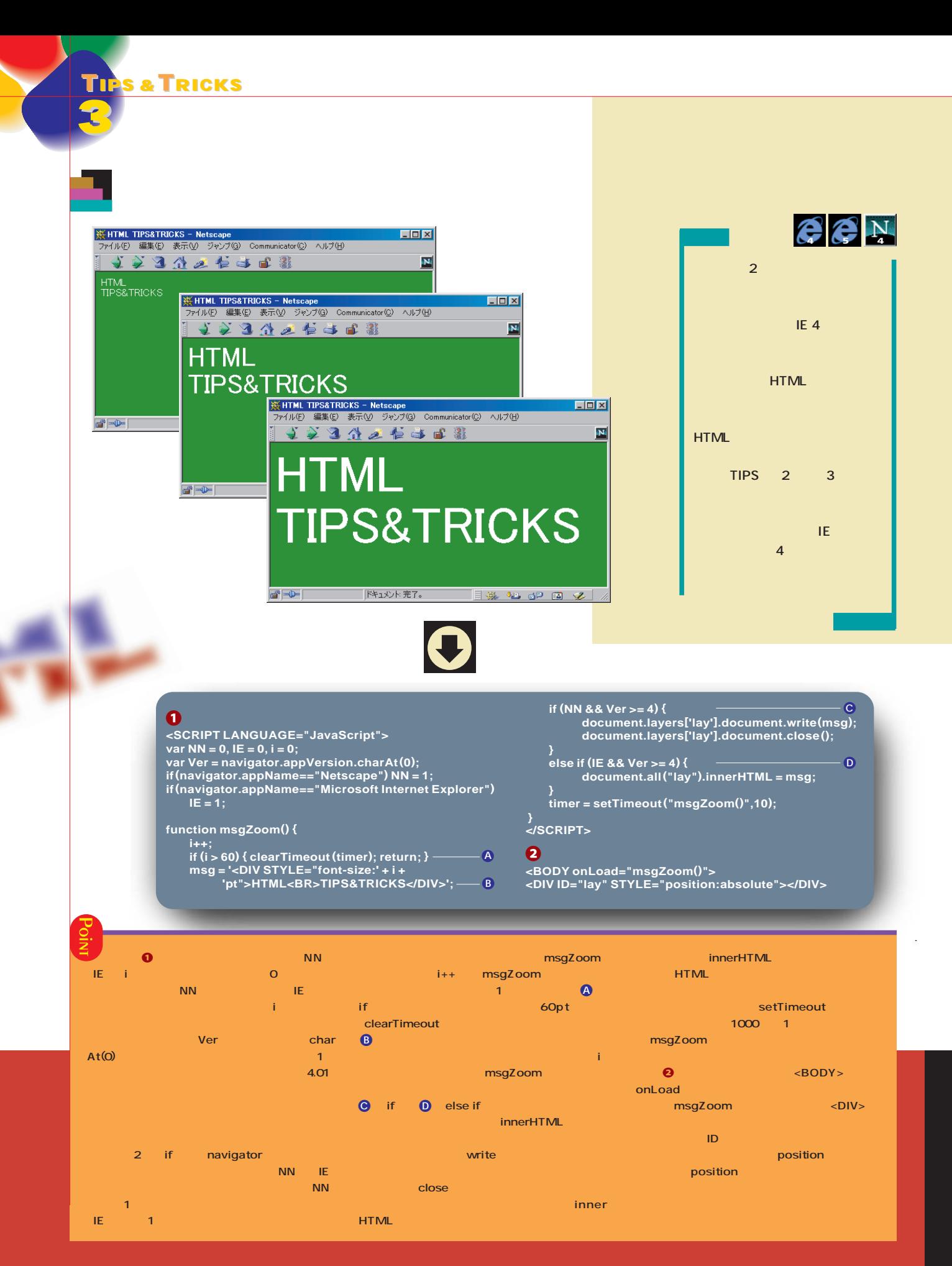

インターネットマガジン/株式会社インプレスR&D ©1994-2007 Impress R&D

**TIPS &TRICKS 4 4 5 A HTML TIPS&TRICKS - Microsoft Internet Explorer**  $-10x$ ファイル(E) 編集(E) 表示(V) お気に入り(A) ツール(T) ヘルプ(H) +· + · 3 0 4 3 3 3 5 \$ + 4 d · **@HTML TIPS&TRICKS**  $\mathbb{R}$ ● ページが表示されました ■■■● インターネット **2** HTML TIPS&TRICKS - Microsoft Internet Explorer  $\Box$ D $\boxtimes$ ファイル(E) 編集(E) 表示(V) お気に入り(A) ツール(T) ヘルプ(H) 缅 +· -> · 3 0 4 3 3 3 5 \$ + 4 2 7 HTML TIPS&TRICKS  $\cancel{v}$ むページが表示されました  $\mathbf C$ 

#### $\mathbf 0$ **<SCRIPT>**

**var x2 = 0, y2 = 0; var a = 48, b = 10; function MoveImg () { x1 = event.clientX; y1 = event.clientY; len = Math.sqrt (Math.pow (x2 - x1, 2) + Math.pow (y2 - y1, 2)); if (len > b) { icon.style.pixelLeft = Math.round (a/len\*(x2-x1)+x1)-15;** **icon.style.pixelTop = Math.round(a/len\*(y2-y1)+y1)-13; x2 = x1; y2 = y1;**

### **</SCRIPT>**

**} }**

 $\boldsymbol{\Theta}$ 

**<BODY onMouseMove="MoveImg();"> <IMG ID="icon" SRC="TIPS4.GIF" STYLE="position: absolute; left: 0; top: 0;">**

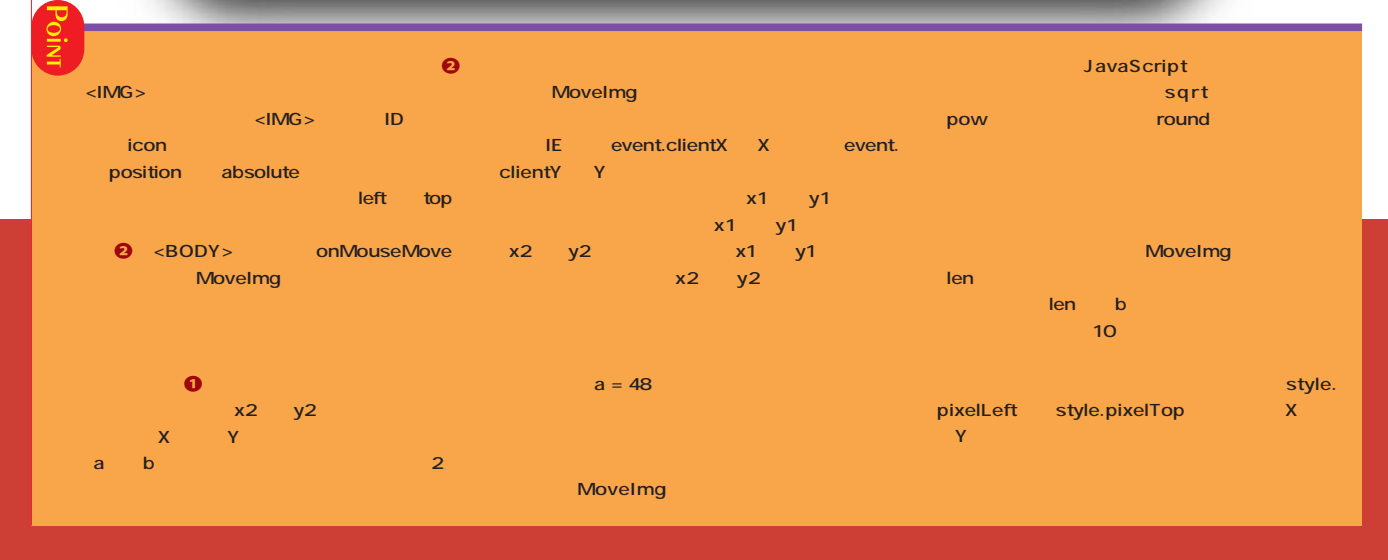

**TIPS &TRICKS**

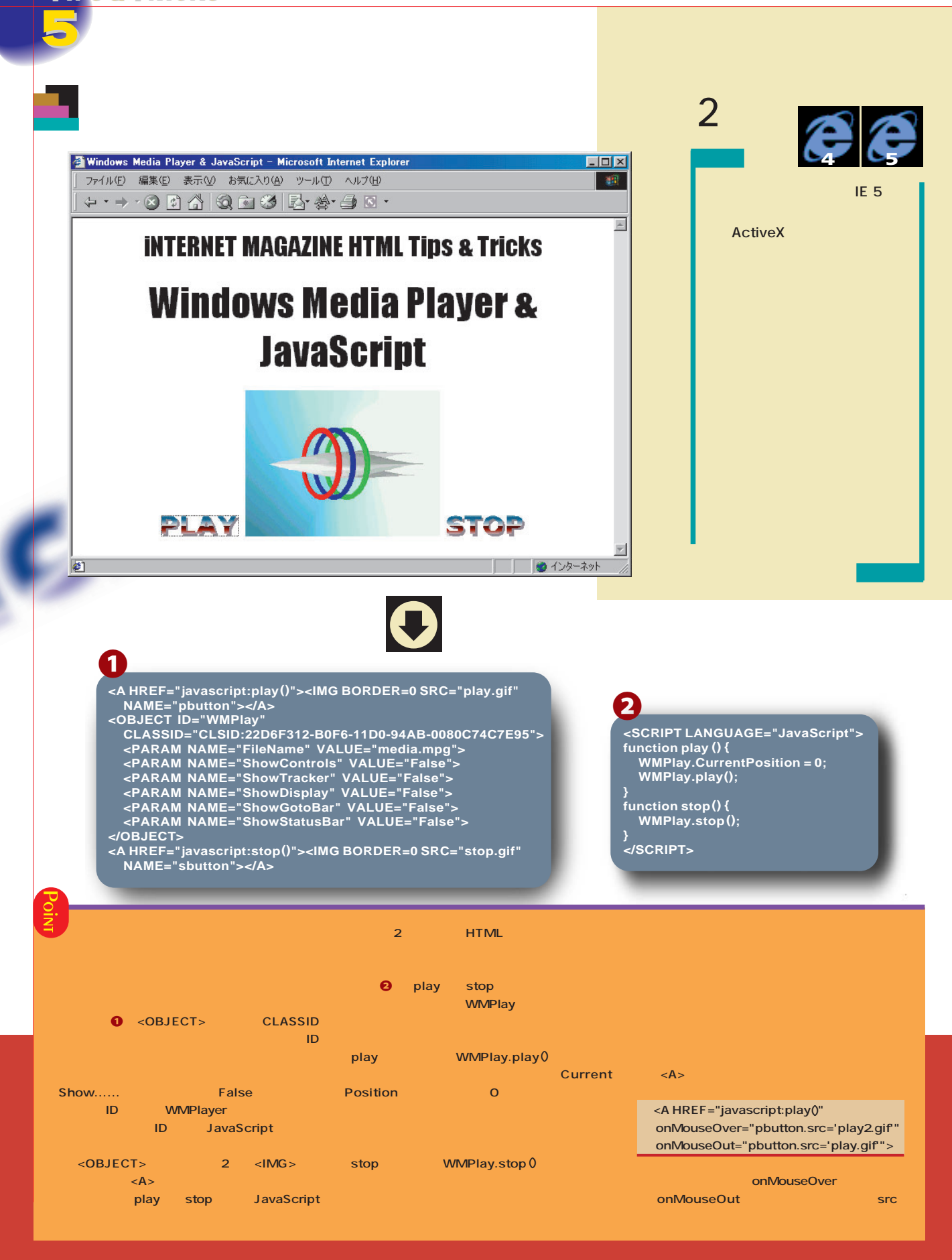

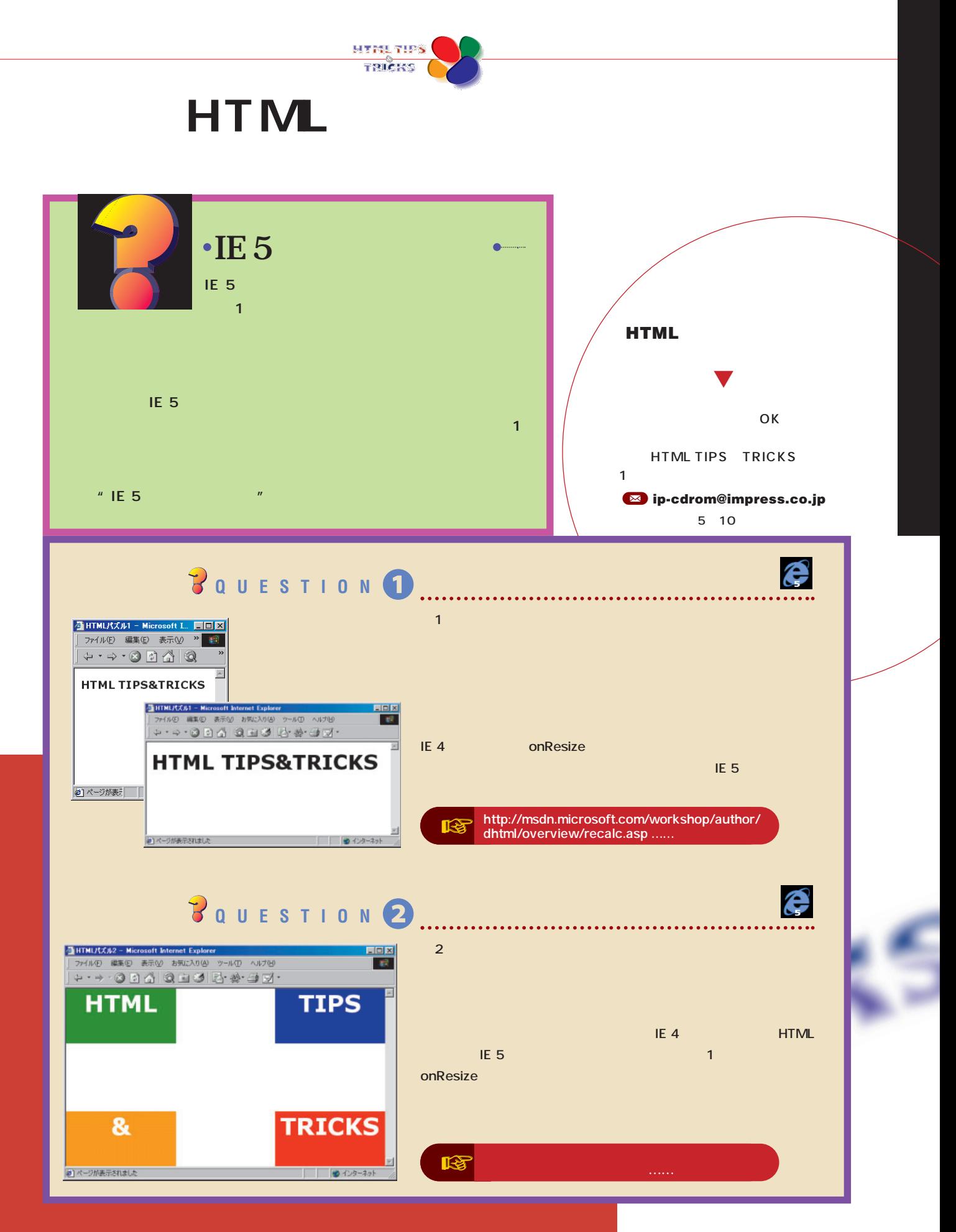

インターネットマガジン/株式会社インプレスR&D ©1994-2007 Impress R&D

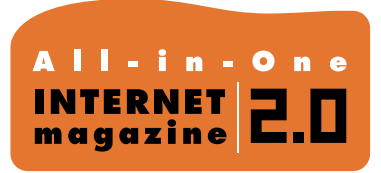

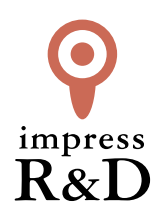

# 「インターネットマガジン バックナンバーアーカイブ] ご利用上の注意

この PDF ファイルは、株式会社インプレス R&D(株式会社インプレスから分割)が 1994 年~2006 年まで 発行した月刊誌『インターネットマガジン』の誌面を PDF 化し、「インターネットマガジン バックナンバー アーカイブ」として以下のウェブサイト「All-in-One INTERNET magazine 2.0」で公開しているものです。

## http://i.impressRD.jp/bn

このファイルをご利用いただくにあたり、下記の注意事項を必ずお読みください。

- ●記載されている内容(技術解説、URL、団体・企業名、商品名、価格、プレゼント募集、アンケートなど)は発行当 時のものです。
- ●収録されている内容は著作権法上の保護を受けています。著作権はそれぞれの記事の著作者(執筆者、写真 の撮影者、イラストの作成者、編集部など)が保持しています。
- ●著作者から許諾が得られなかった著作物は収録されていない場合があります。
- ●このファイルやその内容を改変したり、商用を目的として再利用することはできません。あくまで個人や企業の 非商用利用での閲覧、複製、送信に限られます。
- ●収録されている内容を何らかの媒体に引用としてご利用する際は、出典として媒体名および月号、該当ページ 番号、発行元(株式会社インプレス R&D)、コピーライトなどの情報をご明記ください。
- ●オリジナルの雑誌の発行時点では、株式会社インプレス R&D(当時は株式会社インプレス)と著作権者は内容 が正確なものであるように最大限に努めましたが、すべての情報が完全に正確であることは保証できません。こ のファイルの内容に起因する直接的および間接的な損害に対して、一切の責任を負いません。お客様個人の 責任においてご利用ください。

 このファイルに関するお問い合わせ先 株式会社インプレスR&D All-in-One INTERNET magazine 編集部

im-info@impress.co.jp

Copyright © 1994-2007 Impress R&D, an Impress Group company. All rights reserved.